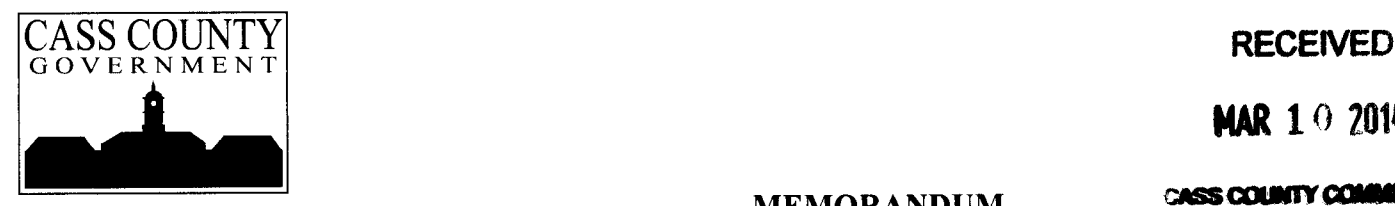

**MAR 10 2014** 

MEMORANDUM CASS COUNTY COMMISSION

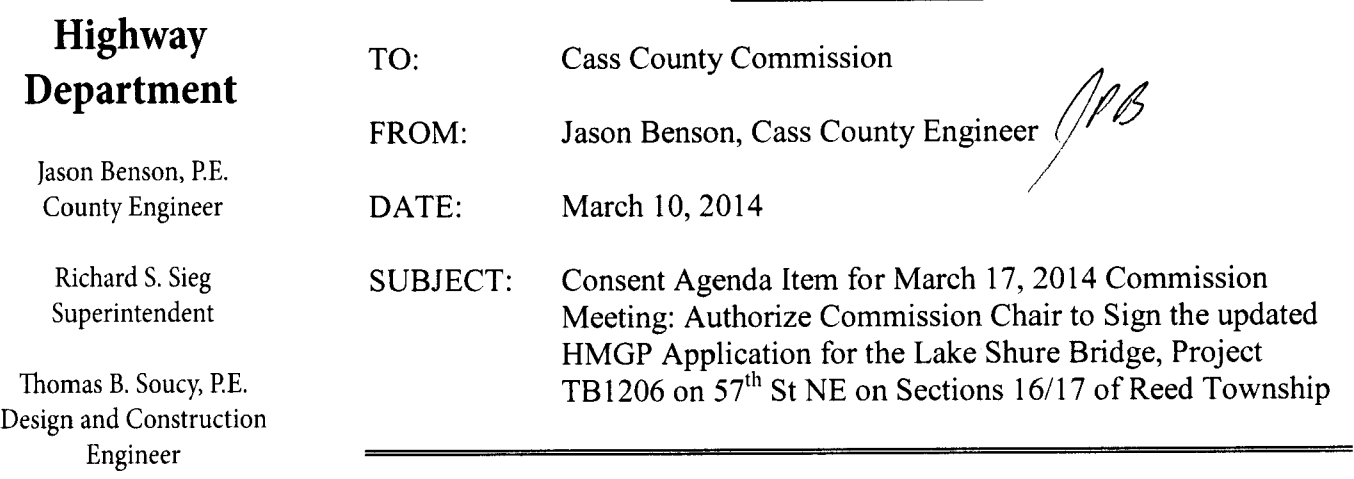

In the spring of 2012 Cass County submitted an application under 2011 Flood Emergency for federal assistance from the Federal Emergency Management Agency( FEMA) through monies made available from the Hazard Mitigation Grant Program (HMGP) due to Presidential Disaster Declaration # FEMA-1981-DR.

NDDES and FEMA have required us to submit an updated application due to the addition of the property acquisition of <sup>a</sup> home on the northwest corner of the project site.

The original application was approved in 2013. This new application will allow us to complete Phase <sup>1</sup> and move forward with Phase 2 construction.

SUGGESTED MOTION: Authorize the Commission Chair to sign the updated application with North Dakota Department of Emergency Services as Sub- grantee for <sup>a</sup> grant through the Hazard Mitigation Grant Program of the Federal Emergency Management Agency for the Lake Shure Bridge, Project TB1206 on 57<sup>th</sup> St NE on Sections 16/17 of Reed Township.

1201 Main Avenue West West Fargo, North Dakota 58078- 1301

Fax: 701-298-2395

## **NEMIS STATE PROJECT APPLICATION**

## **PART 1 - PROJECT INFORMATION**

**THIS IS PART 1 – PROJECT INFORMATION FOR THE NEMIS STATE PROJECT APPLICATION FORM (GENERIC) TO BE USED WHEN SUBMITTING A PROJECT THROUGH THE STATE FOR THE FEMA HAZARD MITIGATION GRANT PROGRAM.**

**WHEN USING THIS FORM, IMMEDIATELY "SAVE AS" AS A NEW DOCUMENT IN ORDER TO MAINTAIN THE INTEGRITY OF THE ORIGINAL FORM.**

**USE THE TAB KEY OR A MOUSE TO MOVE FROM FIELD TO FIELD WHEN INSERTING DATA.**

**SAVE TO A DISC OR CD ANY DOCUMENTS THAT ARE PERTINENT TO THE APPLICATION OR THOSE REQUESTED BY THE STATE OR FEMA.**

- **1. DOCUMENTS SAVED TO A DISC OR CD MUST BE IN VERSION WORD 97 SR-1 OR ABOVE OR WORDPERFECT 6.0 OR ABOVE.**
- **2. CONTACT THE STATE HAZARD MITIGATION OFFICER IF YOU HAVE ANY QUESTIONS.**

**MAIL TO THE STATE HAZARD MITIGATION OFFICER WHEN APPLICATION IS COMPLETED.**

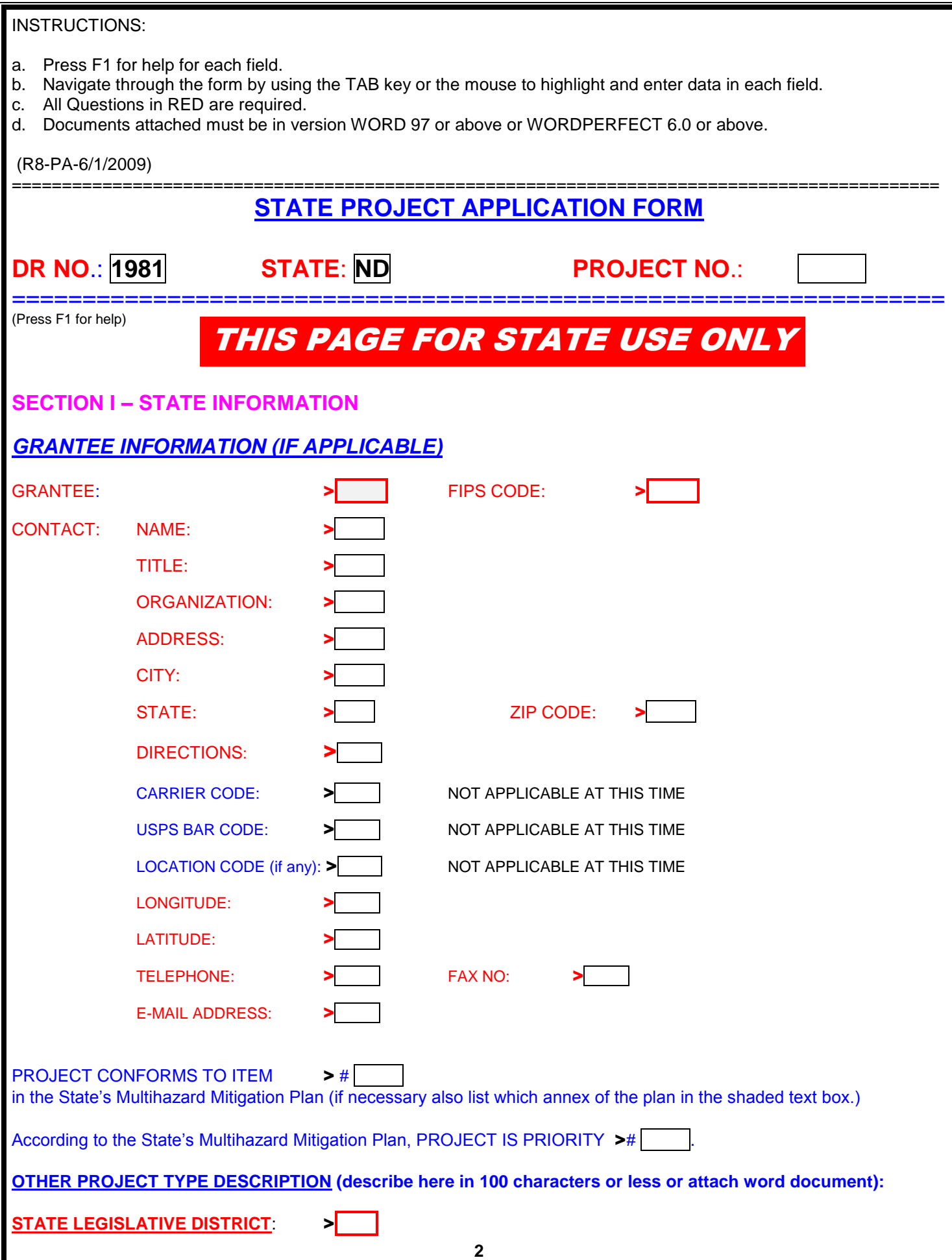

1

- a. Press F1 for help for each field.
- b. Navigate through the form by using the TAB key or the mouse to highlight and enter data in each field.
- c. All Questions in RED are required.
- d. Documents attached must be in version WORD 97 or above or WORDPERFECT 6.0 or above.

============================================================================================

(R8-PA-6/1/2009)

- a. Press F1 for help for each field.
- b. Navigate through the form by using the TAB key or the mouse to highlight and enter data in each field.
- c. All Questions in RED are required.
- d. Documents attached must be in version WORD 97 or above or WORDPERFECT 6.0 or above.

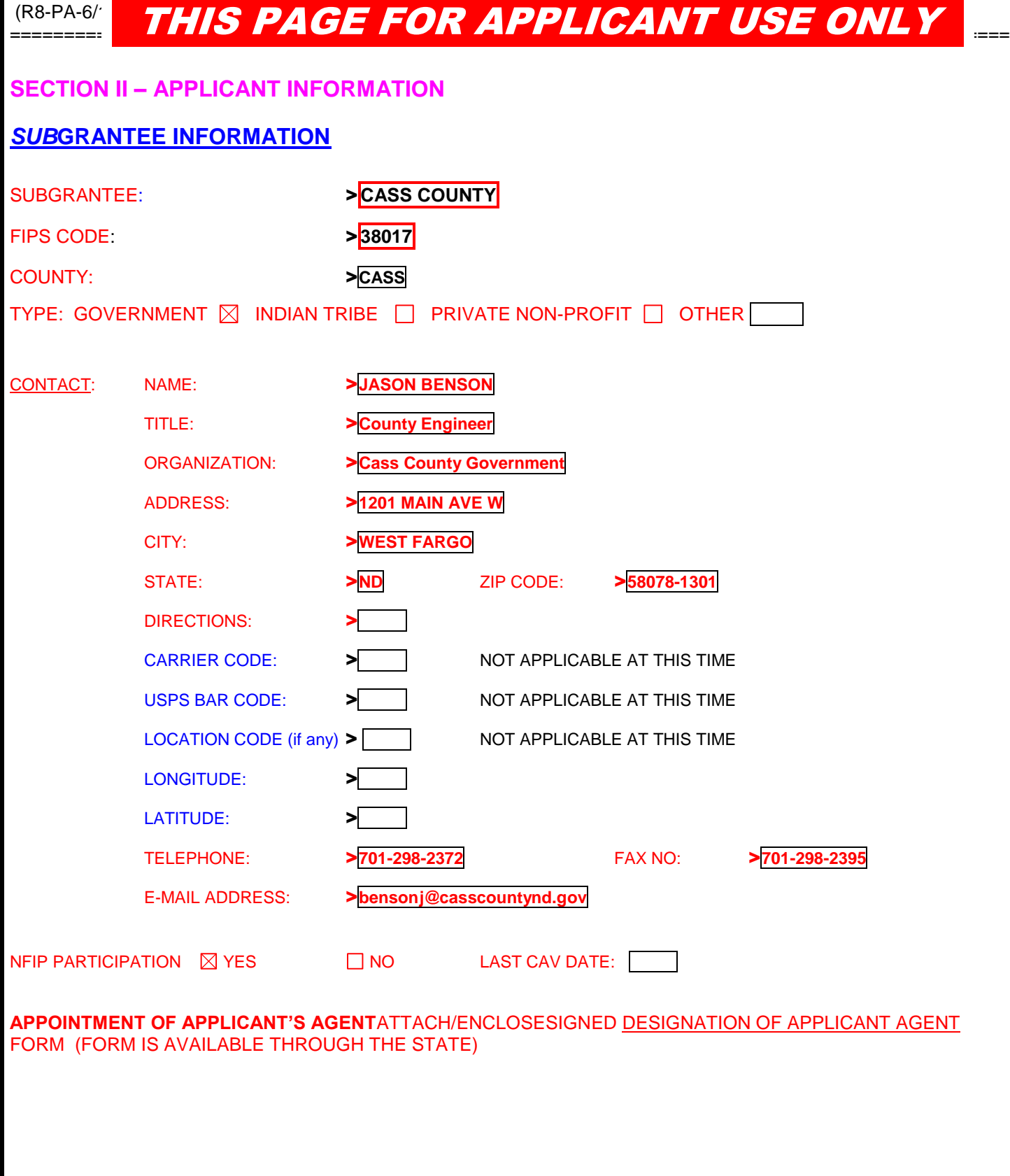

- a. Press F1 for help for each field.
- b. Navigate through the form by using the TAB key or the mouse to highlight and enter data in each field.
- c. All Questions in RED are required.
- d. Documents attached must be in version WORD 97 or above or WORDPERFECT 6.0 or above.

### (R8-PA-6/1/2009)

### ============================================================================================ THIS PAGE FOR APPLICANT USE ONLY

### ALTERNATE CONTACT:

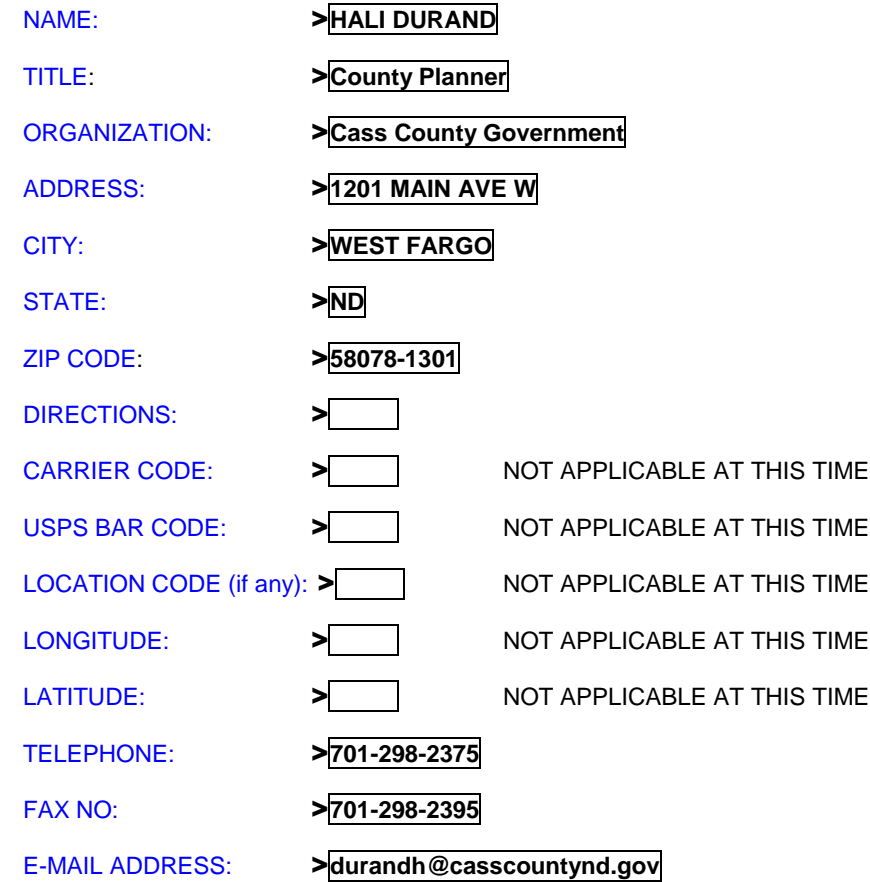

- a. Press F1 for help for each field.
- b. Navigate through the form by using the TAB key or the mouse to highlight and enter data in each field.
- c. All Questions in RED are required.
- d. Documents attached must be in version WORD 97 or above or WORDPERFECT 6.0 or above.

### (R8-PA-6/1/2009)

# THIS PAGE FOR STATE AND APPLICANT USE REQUIRED

============================================================================================

### **PLANS: A FEMA approved State Multi-hazard Mitigation Plan is required to receive Public Assistance funds cat C-G and any of the Hazard Mitigation Assistance grants:**

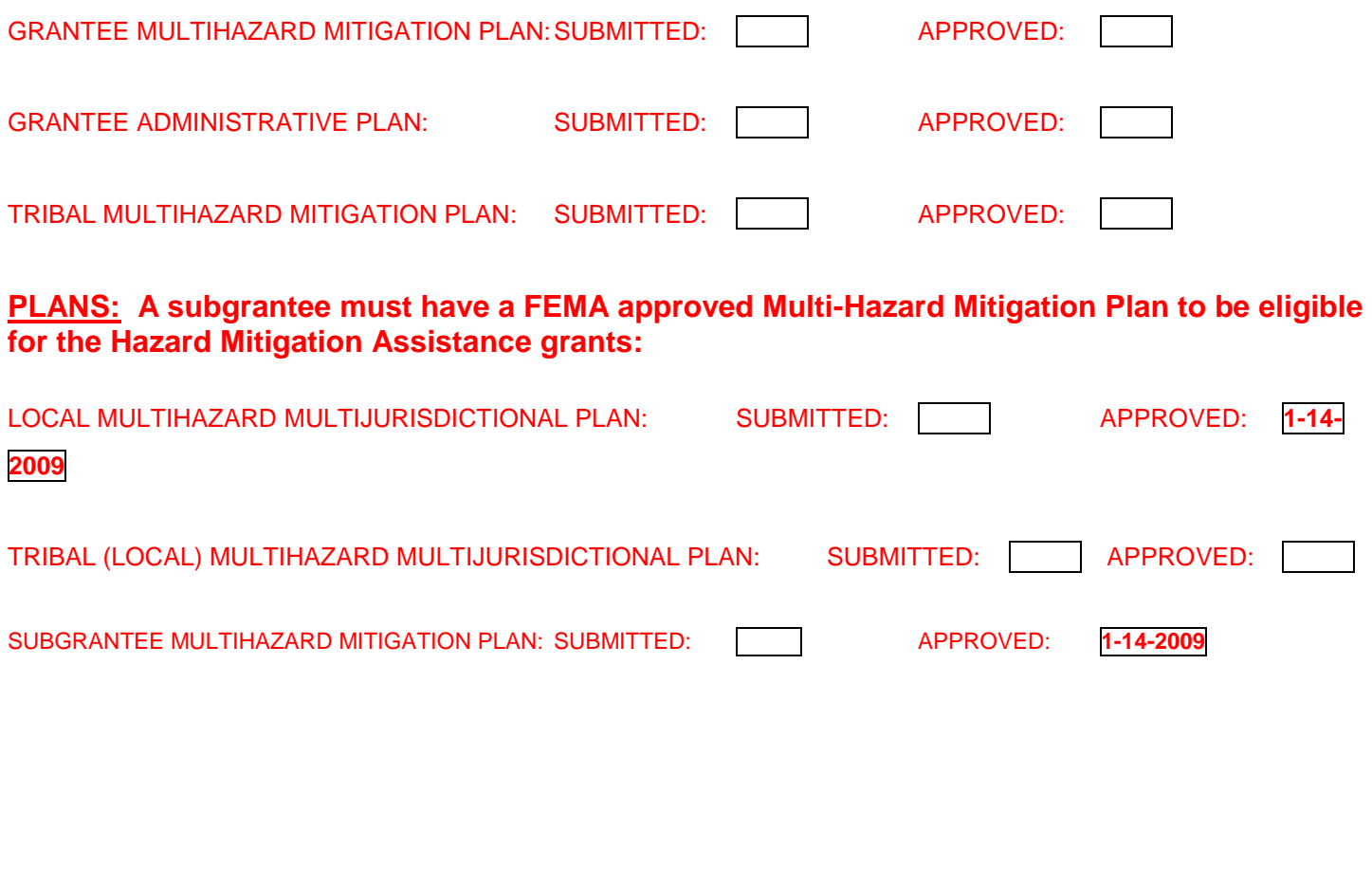

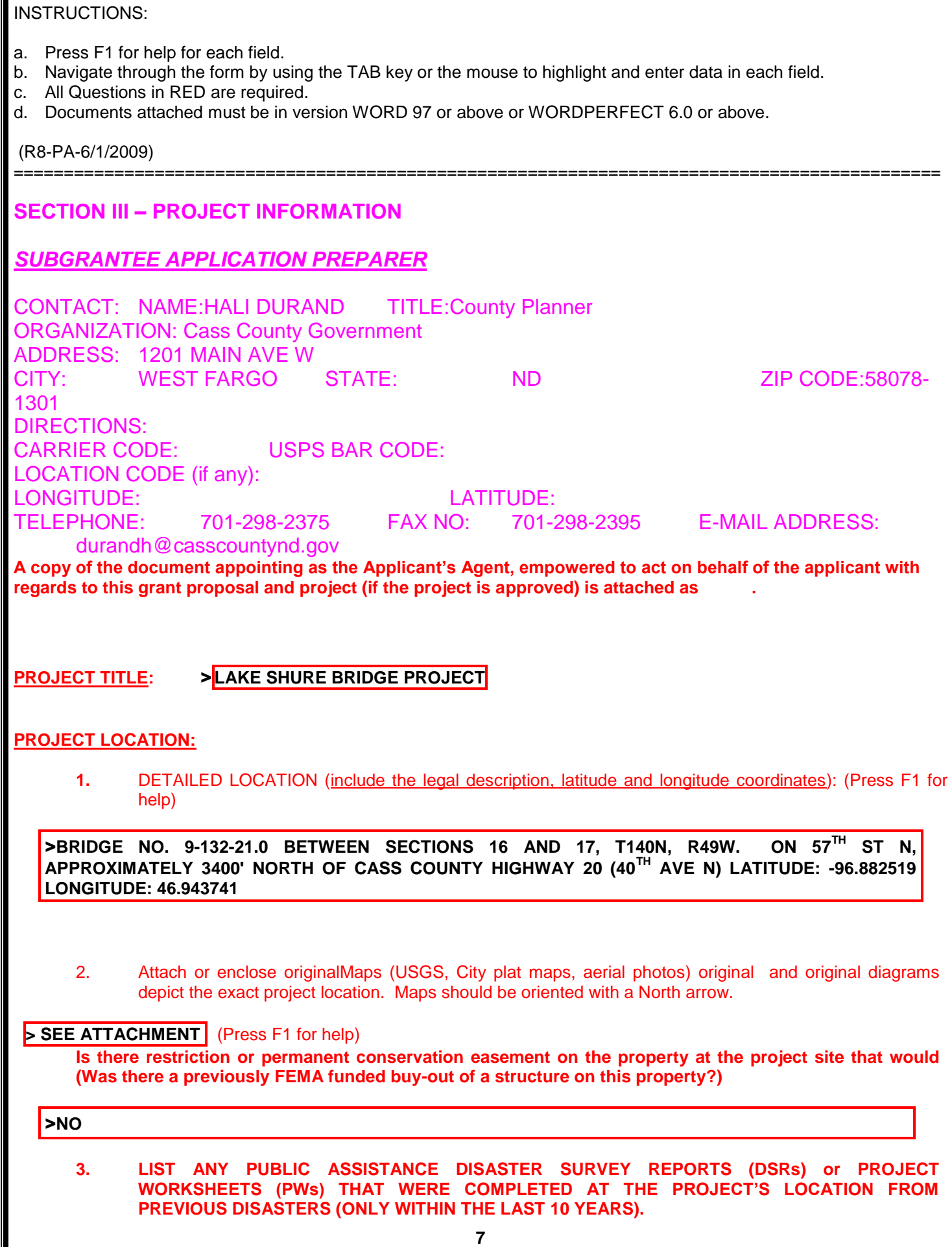

- a. Press F1 for help for each field.
- b. Navigate through the form by using the TAB key or the mouse to highlight and enter data in each field.
- c. All Questions in RED are required.
- d. Documents attached must be in version WORD 97 or above or WORDPERFECT 6.0 or above.

============================================================================================

(R8-PA-6/1/2009)

>**2001 – PW# 2191; PACKAGE NUMBER 224; SITES 3, 8, 9, 10 2006 – PW# 520-1; PACKAGE NUMBER 45; SITES 10, 11, 12, 13 2009 – PW# 03743; PACKAGE NUMBER 116; SITES G1, G2 PW# 04189; PACKAGE NUMBER 122; SITES H2, H3. H4 PW# 04115; PACKAGE NUMBER 119; SITE M1**

**2010 – PW# 00981; SITES 2-1, 2-2, 2-3, 3-1, 7-1 PW# 01300; SITES 7-2, 7-3**

**2011 – PW IN PROGRESS**

- a. Press F1 for help for each field.
- b. Navigate through the form by using the TAB key or the mouse to highlight and enter data in each field.
- c. All Questions in RED are required.
- d. Documents attached must be in version WORD 97 or above or WORDPERFECT 6.0 or above.

(R8-PA-6/1/2009)

#### ================= **PROJECT DESCRIPTION: REQUIRED**

A. DESCRIBE THE FULL SCOPE OF WORK OF THE PROJECT IN DETAIL: (Provide dimensions, types and sizes of materials. Indicate whether the project is located in existing right-of-ways and in a previously disturbed area. (either describe in 4,000 characters or less or attach/enclose separate WORD document)

>**SEE ATTACHMENT:**

- 1. IF THE PROJECT INVOLVES GROUND DISTURBANCE, E.G., ENLARGING DITCHES OR CULVERTS, DIVERSION DITCHES, DETENTION BASINS, STORMWATER IMPROVEMENTS, ETC., PROVIDE THE FOLLOWING ADDITIONAL INFORMATION:
- **1. Attach/enclose studies and preliminary engineering, including any hydrological data.**
- 2. **Attach/enclose original drawings or blueprints that show the footprint and elevations.**
- 3. DESCRIBE IN DETAIL HOW THE PROJECT REDUCES HAZARD EFFECTS AND RISKS: OFTEN IT OCCURS (Either describe in 4,000 characters or less or attach/enclose separate WORD document)

### >**SEE ATTACHMENT**

- D. DESCRIBE ANY OTHER PROJECTS OR PROJECT COMPONENTS, WHETHER OR NOT FUNDED BY FEMA, WHICH MAY BE RELATED TO THE PROPOSED PROJECT, OR ARE IN OR NEAR THE PROPOSED PROJECT AREA. FEMA MUST LOOK AT ALL INTERRELATED PROJECTS UNDER NEPA REGULATIONS. (Failure to disclose could jeopardize Federal funding.)DOES THE PROPOSED PROJECT MERELY IDENTIFY OR ANALYZE THE HAZARDS OR THE PROBLEM(S)? (either describe in 2,000 characters or less or attach separate word document) SEE ATTACHMENT
- 1. (Either describe in 4,000 characters or less or attach/ enclose separate WORD document)

### >**SEE ATTACHMENT**

4.

E. WHEN WILL THE TOTAL PROJECT (INCLUDE ALL PHASES/PARTS) BE COMPLETED? (Indicate from Approval Date plus number of day, weeks, months etc.) (Describe either describe in 4,000 characters or less or attach/enclose separate WORD document)

>**OCTOBER, 2014 - Construction anticipated for 2014 construction season.**

- a. Press F1 for help for each field.
- b. Navigate through the form by using the TAB key or the mouse to highlight and enter data in each field.
- c. All Questions in RED are required.
- d. Documents attached must be in version WORD 97 or above or WORDPERFECT 6.0 or above.

(R8-PA-6/1/2009)

============================================================================================ F.DESCRIBE THE PROBLEM YOU ARE ATTEMPTING TO SOLVE AND THE EXPECTED OUTCOME.

F.

(Describe either describe in 4,000 characters or less or attach/enclose separate WORD document)

### >**SEE ATTACHMENT**

- a. Press F1 for help for each field.
- b. Navigate through the form by using the TAB key or the mouse to highlight and enter data in each field.
- c. All Questions in RED are required.
- d. Documents attached must be in version WORD 97 or above or WORDPERFECT 6.0 or above.

(R8-PA-6/1/2009)

================== **PROJECT TYPE: AT LEAST ONE PROJECT TYPE MUST BE SELECTED**

### **NOTE: REQUIRED**

- **A. YOU MUST FILL IN A PROPERTY SITE INVENTORY (PSI) FOR EACH PROPERTY/SITE IF THE PROJECT TYPE FALLS WITHIN THE 200 AND 501.1 SERIES. IF THE PROJECT CROSSES MULTI-JURISDICTIONAL BOUNDARIES, INCLUDE ALL SITES IN ALL JURISDICTIONS.**
- **1. YOU MUST FILL IN A LATITUDE AND LONGITUDE INVENTORY FOR EACH SITE FOR ALL NON-PSI PROJECTS THAT HAVE A PROJECT TYPE OF 300, 400, 500, 600 OR 800.**
- **2. IF A PROJECT HAS BOTH A PSI AND NON-PSI PROJECT TYPES, THEN A PROPERTY SITE INVENTORY AND LATITUDE/LONGITUDE FORM MUST BE FILLED OUT FOR ALL SITES FOR EACH PROJECT TYPE.**

**PRIMARY –** Select the Primary Project Type

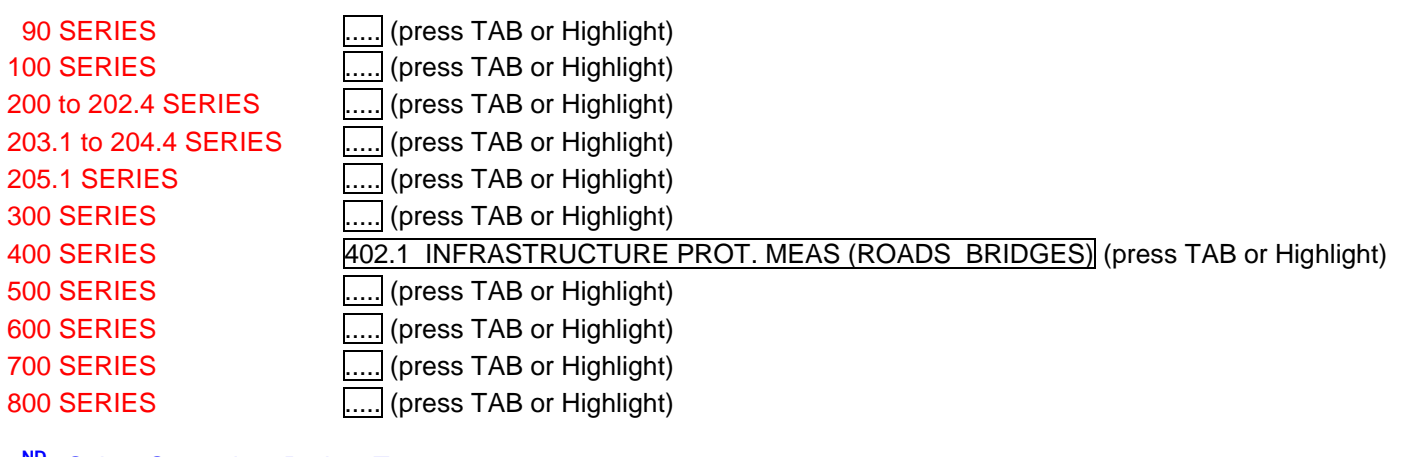

**2 ND** - Select Secondary Project Type

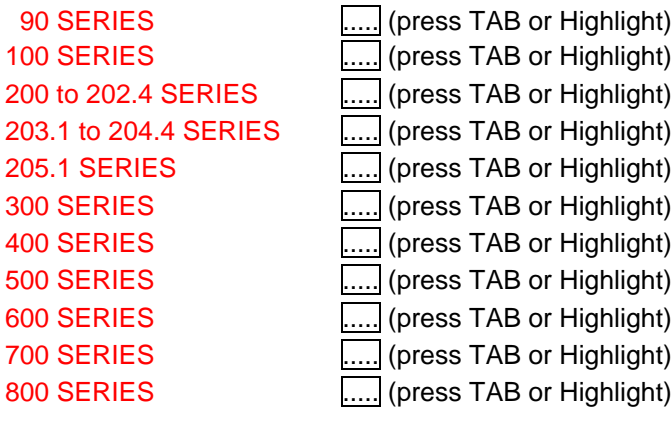

- a. Press F1 for help for each field.
- b. Navigate through the form by using the TAB key or the mouse to highlight and enter data in each field.
- c. All Questions in RED are required.
- d. Documents attached must be in version WORD 97 or above or WORDPERFECT 6.0 or above.

### (R8-PA-6/1/2009)

#### ============================================================================================ **3 RD** - Select Third Project Type

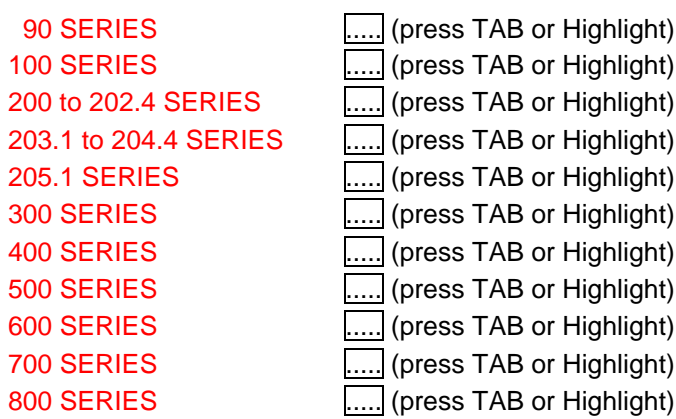

### 4<sup>TH –</sup> Select Fourth Project Type

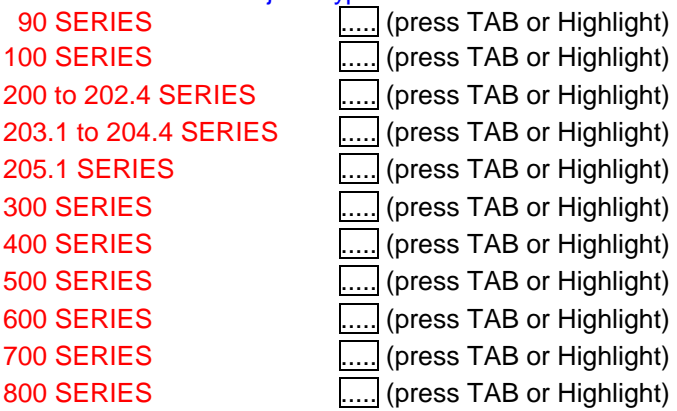

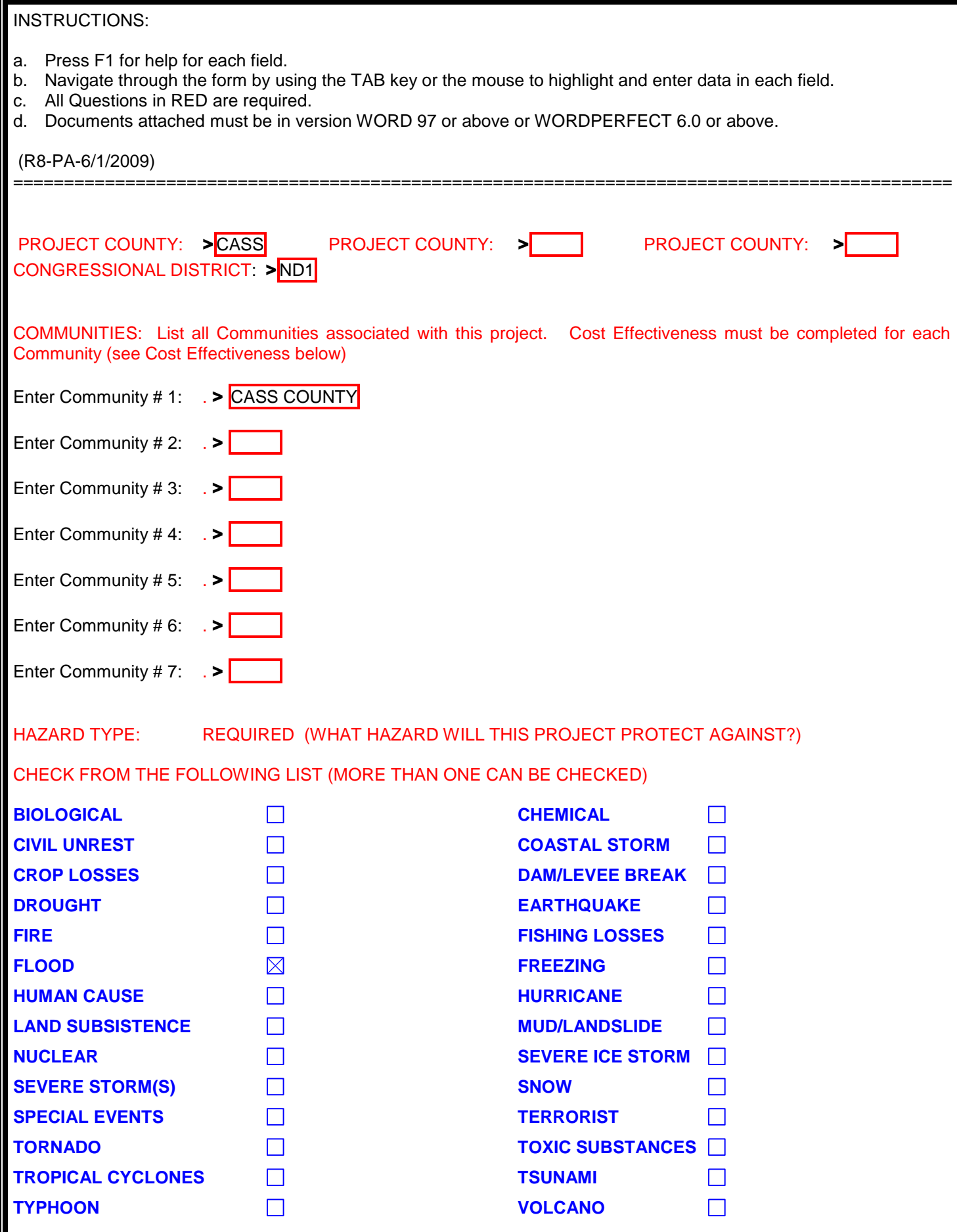

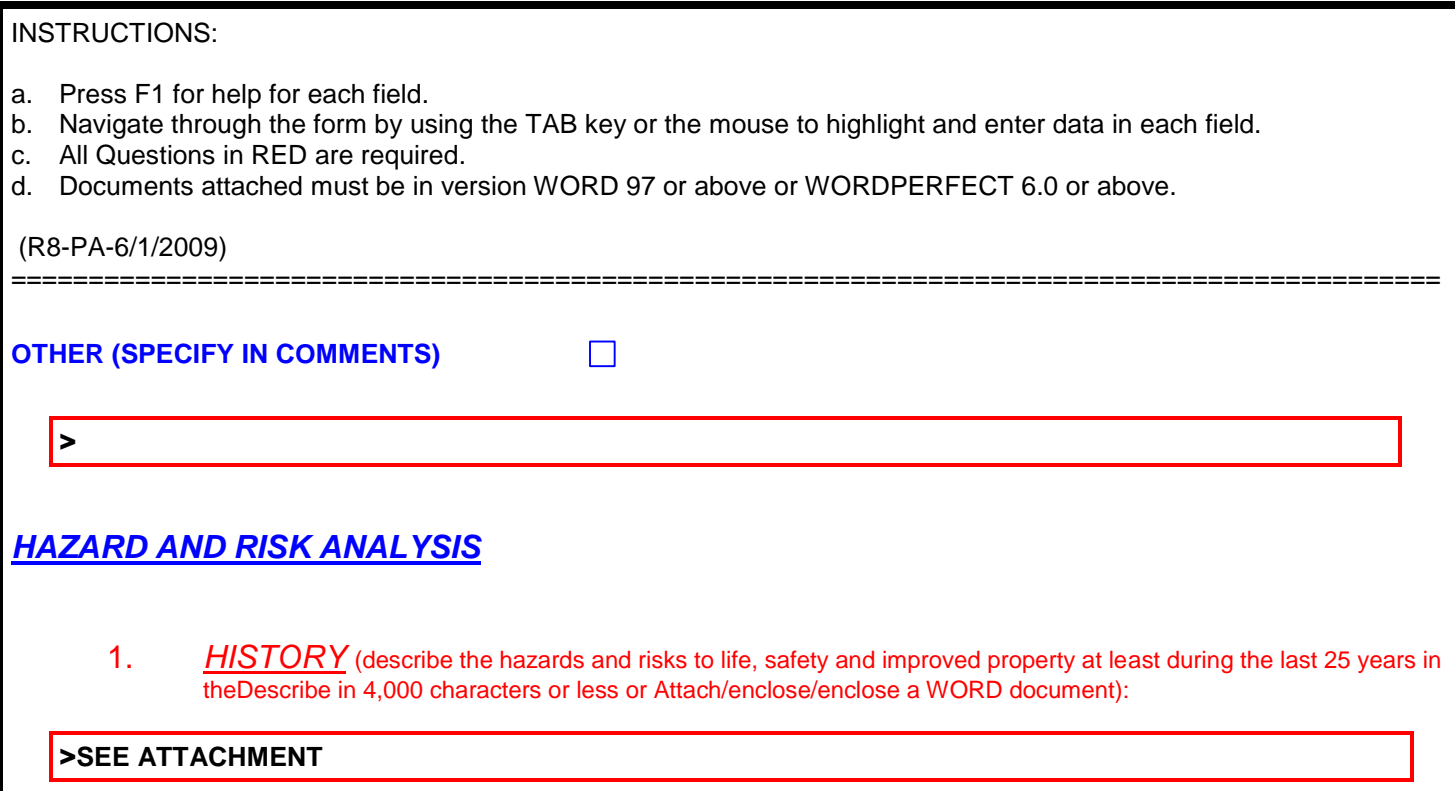

2. *ALTERNATIVES*

### >**SEE ATTACHMENT**

(describe a minimum of three possible means of solving the problem. How will each alternative eliminate or reduce the risk? Describe in 2,000 characters or less or attach a Word document):

- a. Press F1 for help for each field.
- b. Navigate through the form by using the TAB key or the mouse to highlight and enter data in each field.

============================================================================================

- c. All Questions in RED are required.
- d. Documents attached must be in version WORD 97 or above or WORDPERFECT 6.0 or above.

### (R8-PA-6/1/2009)

### 3. *PROPOSED ACTION*

### >**SEE ATTACHMENT**

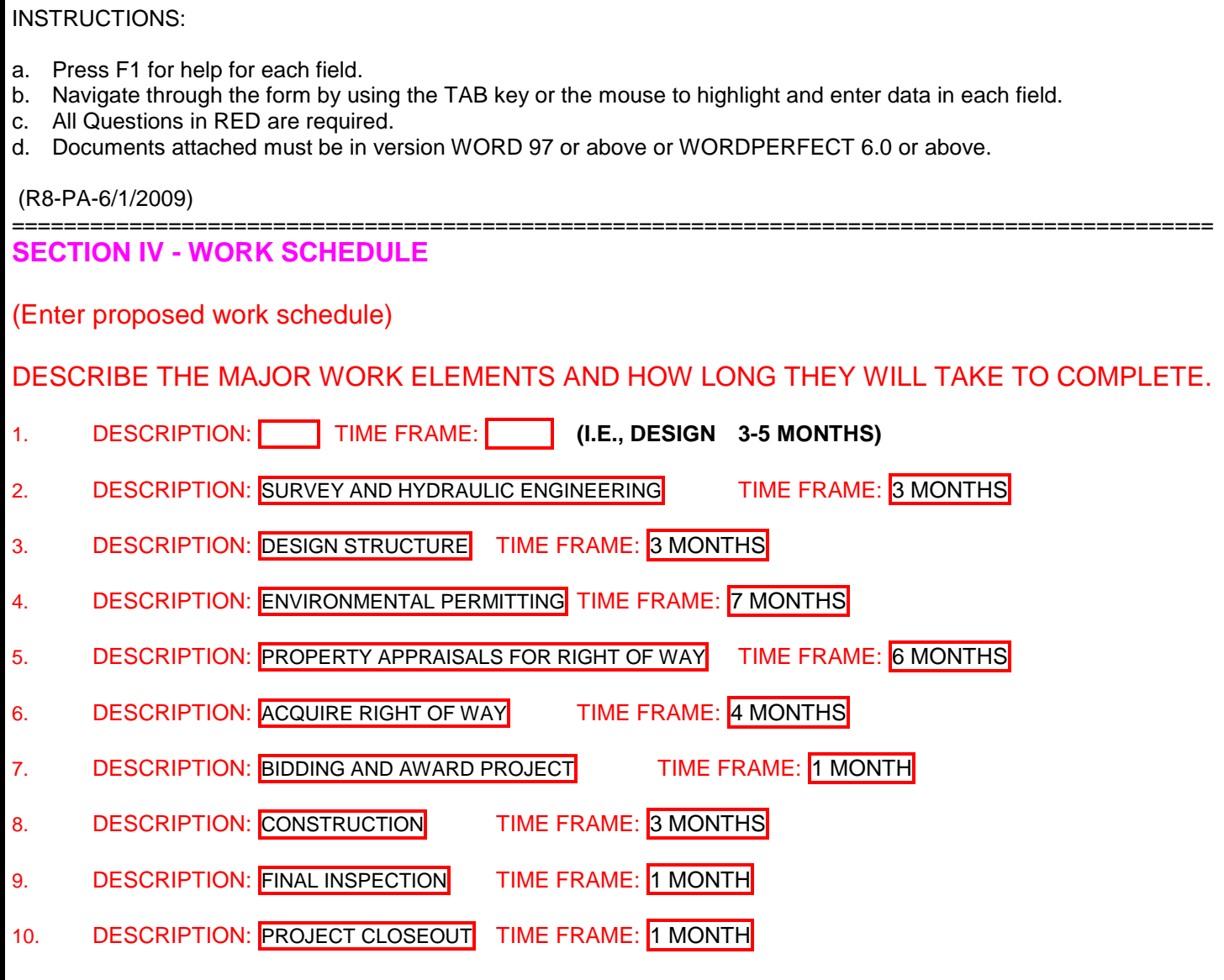

COMMENTS:

>**CERTAIN ELEMENTS MAY TAKE PLACE CONCURRENTLY. PROJECT WOULD BE SCHEDULED FOR COMPLETION DURING THE 2014 CONSTRUCTION SEASON.** 

- a. Press F1 for help for each field.
- b. Navigate through the form by using the TAB key or the mouse to highlight and enter data in each field.
- c. All Questions in RED are required.
- d. Documents attached must be in version WORD 97 or above or WORDPERFECT 6.0 or above.

### (R8-PA-6/1/2009)

============================================================================================ **SECTION V – COST ESTIMATE(What alternative has the Grantee/Subgrantee chosen as the proposed action? Why has the Grantee/Subgrantee selected this action? Describe in 2,000 characters or less or attach a Word document). SEE ATTACHMENT**

- a. Press F1 for help for each field.
- b. Navigate through the form by using the TAB key or the mouse to highlight and enter data in each field.
- c. All Questions in RED are required.
- d. Documents attached must be in version WORD 97 or above or WORDPERFECT 6.0 or above.

(R8-PA-6/1/2009)

*Categories for projected expenditures are: Project Management, Engineering & Design, (explain in detail under Cost Estimate Comments below), Accounting, Legal, Site Acquisitions, Labor, Materials & Supplies, Equipment, Staffing, Transportation, etc. (Contingencies and administrative costs are NOT allowable costs).*

============================================================================================

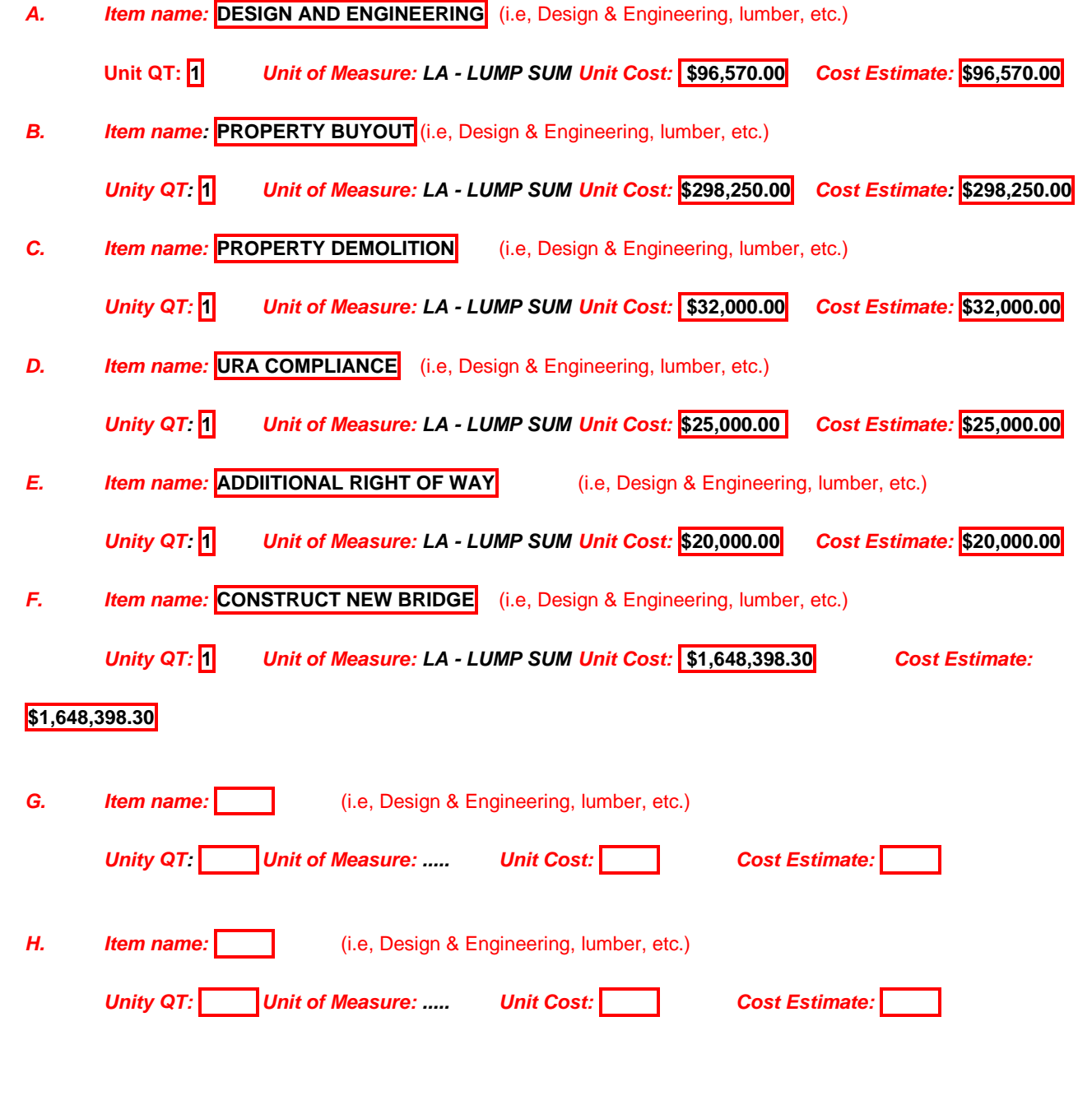

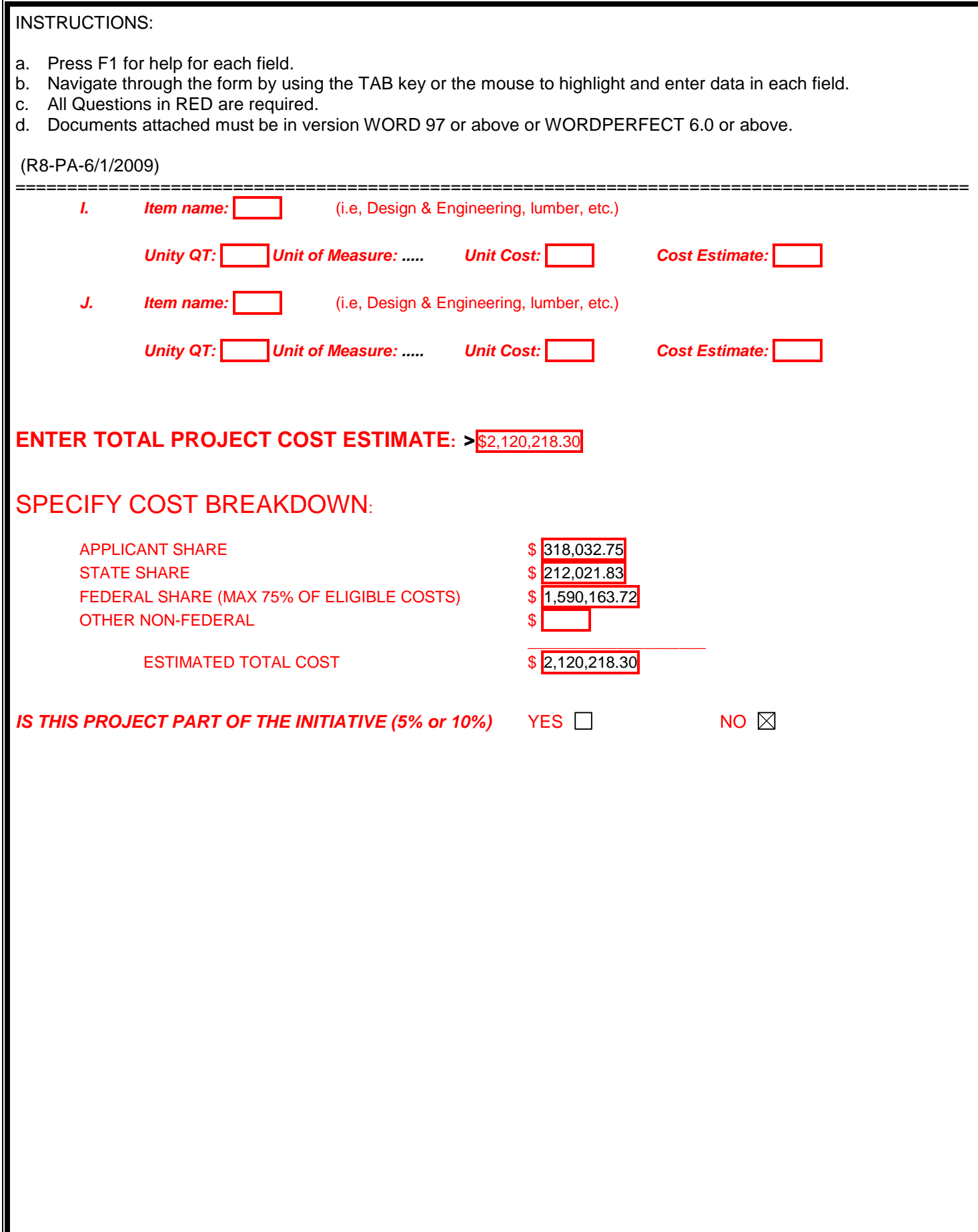

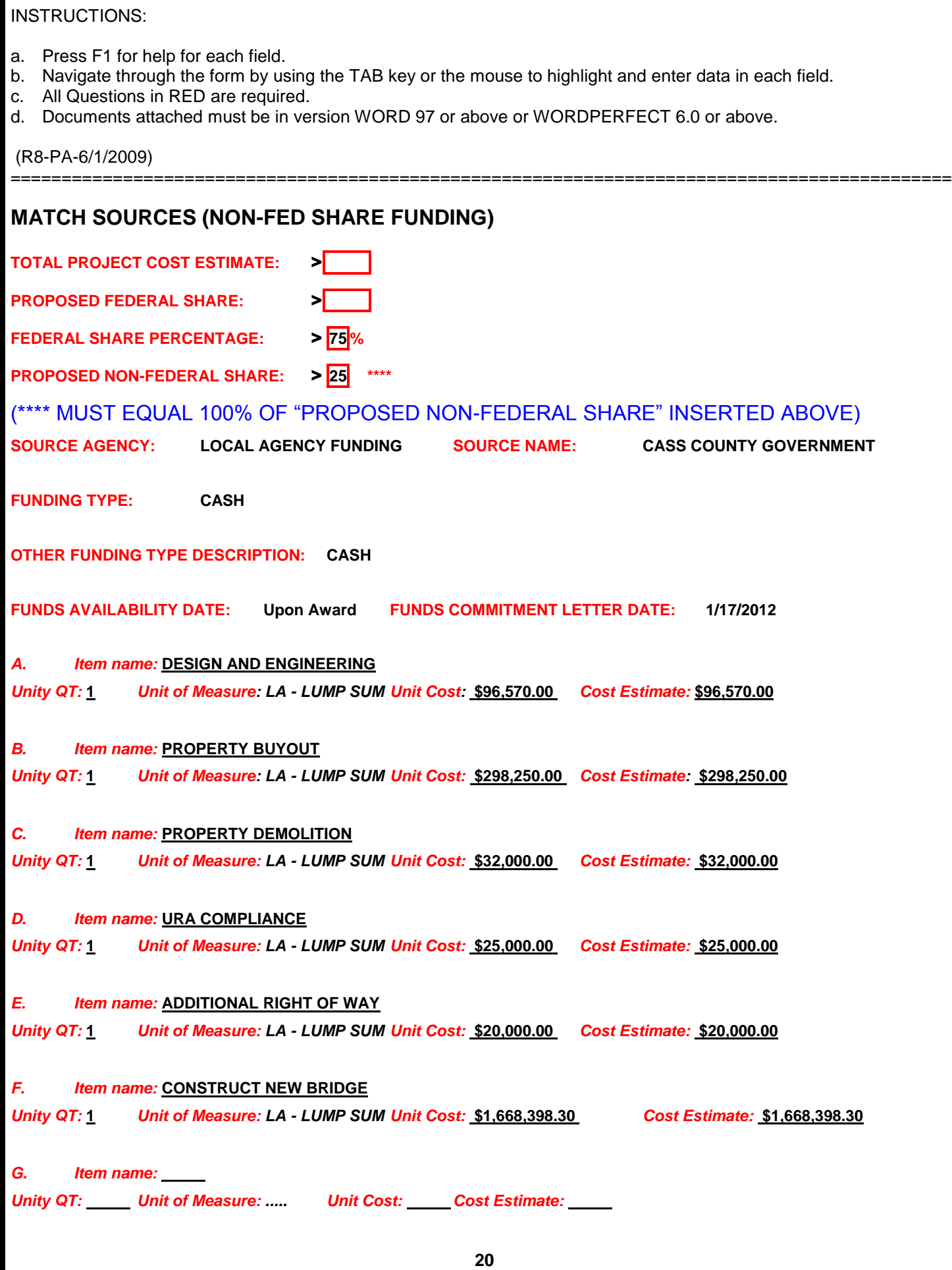

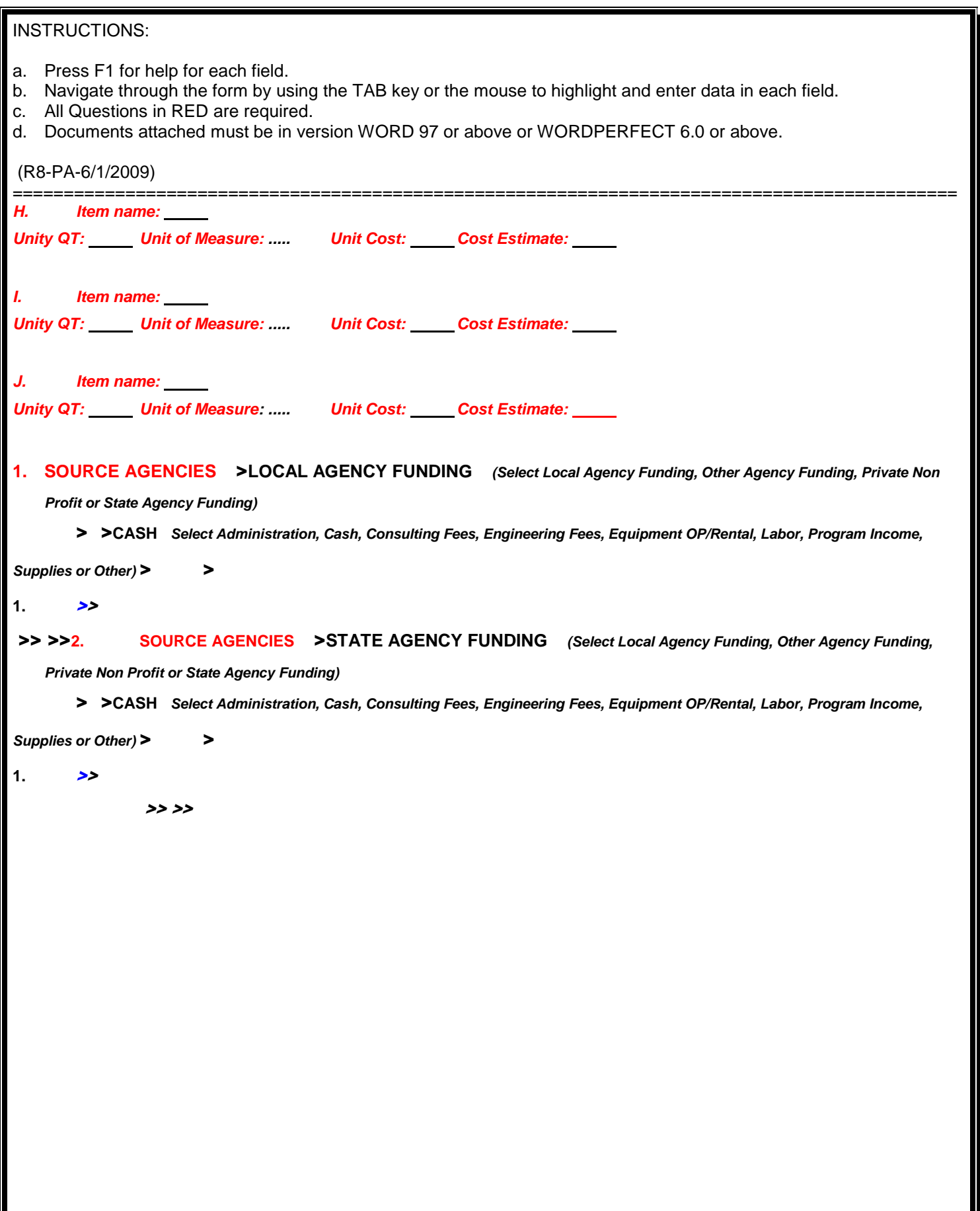

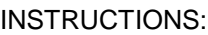

- a. Press F1 for help for each field.
- b. Navigate through the form by using the TAB key or the mouse to highlight and enter data in each field.
- c. All Questions in RED are required.
- d. Documents attached must be in version WORD 97 or above or WORDPERFECT 6.0 or above.

(R8-PA-6/1/2009)

- ================= **3. SOURCE AGENCIES** >**.....** *(Select Local Agency Funding, Other Agency Funding, Private Non Profit or State Agency Funding)*
	- >>**.....** *Select Administration, Cash, Consulting Fees, Engineering Fees, Equipment OP/Rental, Labor, Program Income, Supplies*

*or Other)* > >

**1.** >>

>> >>**NOTE: DOCUMENTATION REQUIRED FOR IN-KIND MATCH.**

TOTAL PERCENT OF NON-FED SHARE > 25 %

- **1. Attach or enclose a REQUIRED LETTER OF FUNDING COMMITMENT from Subgrantee (see MISC for sample form).**
- **2. Local Approval of Project:**

**Local Approval of Project: Specify the amount of local funds available for this project: \$250,000**

- *A.* **Specify any local commitment available for this project: CASS COUNTY ROAD FUNDS**
- *A.* **Funds \$250,000**
- *B.* **Other resources (including "IN KIND" services):**
- **1. 1. List Resource #1 – Valued at \$**
- **2. 2. List Resource #2 – Valued at \$** 
	- **3. List Resource #3 – Valued at \$ , etc.**

(Describe any additional information you feel is pertinent to this project application in 2,000 characters or less or attach separate word document) **"IN KIND" INCLUDES PROJECT MANAGEMENT COSTS NOT TO EXCEED 5%. HIGHWAY DEPARMENT ENGINEERING STAFF WOULD PROVIDE PROJECT MANAGEMENT AND SUBMIT HOURS ASSOCIATED TO PROJECT WITH BILLS.**

*B.* **Indicate where the "Letters of Funding Commitment" (if any) from non-FEMA sources are attached/enclosed, i.e., at Annex or Tab** >

- a. Press F1 for help for each field.
- b. Navigate through the form by using the TAB key or the mouse to highlight and enter data in each field.
- c. All Questions in RED are required.
- d. Documents attached must be in version WORD 97 or above or WORDPERFECT 6.0 or above.

(R8-PA-6/1/2009)

============================================================================================

*COST ESTIMATE COMMENTS:* (Either describe in 4,000 characters or less or Attach/enclose/enclose separate WORD document)

>**PLEASE ALSO SEE ENGINEER'S ESTIMATE OF PROBABLE COST INCLUDED AS ATTACHMENT. THE ESTIMATE FOR BRIDGE CONSTRUCTION IS BROKEN DOWN INTO ITS COMPONENT PARTS ON ATTACHED ENGINEER'S ESTIMATE FOR A MORE ACCURATE COST ESTIMATE. ADDITIONAL JUSTIFICATION FOR THE COST OF THE BUYOUT PROPERTY ALSO FOUND WITH ENGINEER'S ESTIMATE. THE PROJECT LOCAL SHARE OF 25% IS SHARED WITH A STATE MATCH OF 10%. THE REMAINING 15% FUNDING WAS COMMITTED BY THE CASS COUNTY BOARD OF COMMISSIONERS.**

- a. Press F1 for help for each field.
- b. Navigate through the form by using the TAB key or the mouse to highlight and enter data in each field.
- c. All Questions in RED are required.
- d. Documents attached must be in version WORD 97 or above or WORDPERFECT 6.0 or above.

============================================================================================

### (R8-PA-6/1/2009)

#### **SECTION VI - COST EFFECTIVENESS** Complete the following information for each Community involved in this Project: Enter Community # 1: . > CASS COUNTY Enter Community # 2:  $\cdot$  > Enter Community # 3:  $\cdot$  > Enter Community  $\# 4: \quad \Rightarrow$ Enter Community # 5:  $\cdot$  > **ENTER NET PRESENT VALUE OF BENEFITS BELOW: ENTER TOTAL PROJECT COST ESTIMATE BELOW: ENTER BENEFIT COST RATIO BELOW: SELECT ANALYSIS TYPE: Upper Bound, Lower Bound, Best Data, Not applicable or Exempt SELECT EXEMPTION TYPE OF PROJECT: Substantially Damaged Acquisitions, Initiative, Plans, SMC or Other \*\* ENTER WHO PERFORMED BCA: ..... ..... ANTHONY DAVIS, PE, ATKINS ENTER NET PRESENT VALUE OF BENEFITS BELOW: ENTER TOTAL PROJECT COST ESTIMATE BELOW: ENTER BENEFIT COST RATIO BELOW: SELECT ANALYSIS TYPE: Upper Bound, Lower Bound, Best Data, Not applicable or Exempt SELECT EXEMPTION TYPE OF PROJECT: Substantially Damaged Acquisitions, Initiative, Plans, SMC or Other \*\* ENTER WHO PERFORMED BCA: ..... ..... ENTER NET PRESENT VALUE OF BENEFITS BELOW: ENTER TOTAL PROJECT COST ESTIMATE BELOW: ENTER BENEFIT COST RATIO BELOW: SELECT ANALYSIS TYPE: Upper Bound, Lower Bound, Best Data, Not applicable or Exempt SELECT EXEMPTION TYPE OF PROJECT: Substantially Damaged Acquisitions, Initiative, Plans, SMC or Other \*\* ENTER WHO PERFORMED BCA: ..... ..... ENTER NET PRESENT VALUE OF BENEFITS BELOW: ENTER TOTAL PROJECT COST ESTIMATE BELOW: ENTER BENEFIT COST RATIO BELOW: SELECT ANALYSIS TYPE: Upper Bound, Lower Bound, Best Data, Not applicable or Exempt SELECT EXEMPTION TYPE OF PROJECT: Substantially Damaged Acquisitions, Initiative, Plans, SMC or Other \*\* ENTER WHO PERFORMED BCA: ..... ..... ENTER NET PRESENT VALUE OF BENEFITS BELOW: ENTER TOTAL PROJECT COST ESTIMATE BELOW: ENTER BENEFIT COST RATIO BELOW: SELECT ANALYSIS TYPE: Upper Bound, Lower Bound, Best Data, Not applicable or Exempt SELECT EXEMPTION TYPE OF PROJECT: Substantially Damaged Acquisitions, Initiative, Plans, SMC or Other \*\* ENTER WHO PERFORMED BCA: ..... .....**

- a. Press F1 for help for each field.
- b. Navigate through the form by using the TAB key or the mouse to highlight and enter data in each field.
- c. All Questions in RED are required.
- d. Documents attached must be in version WORD 97 or above or WORDPERFECT 6.0 or above.

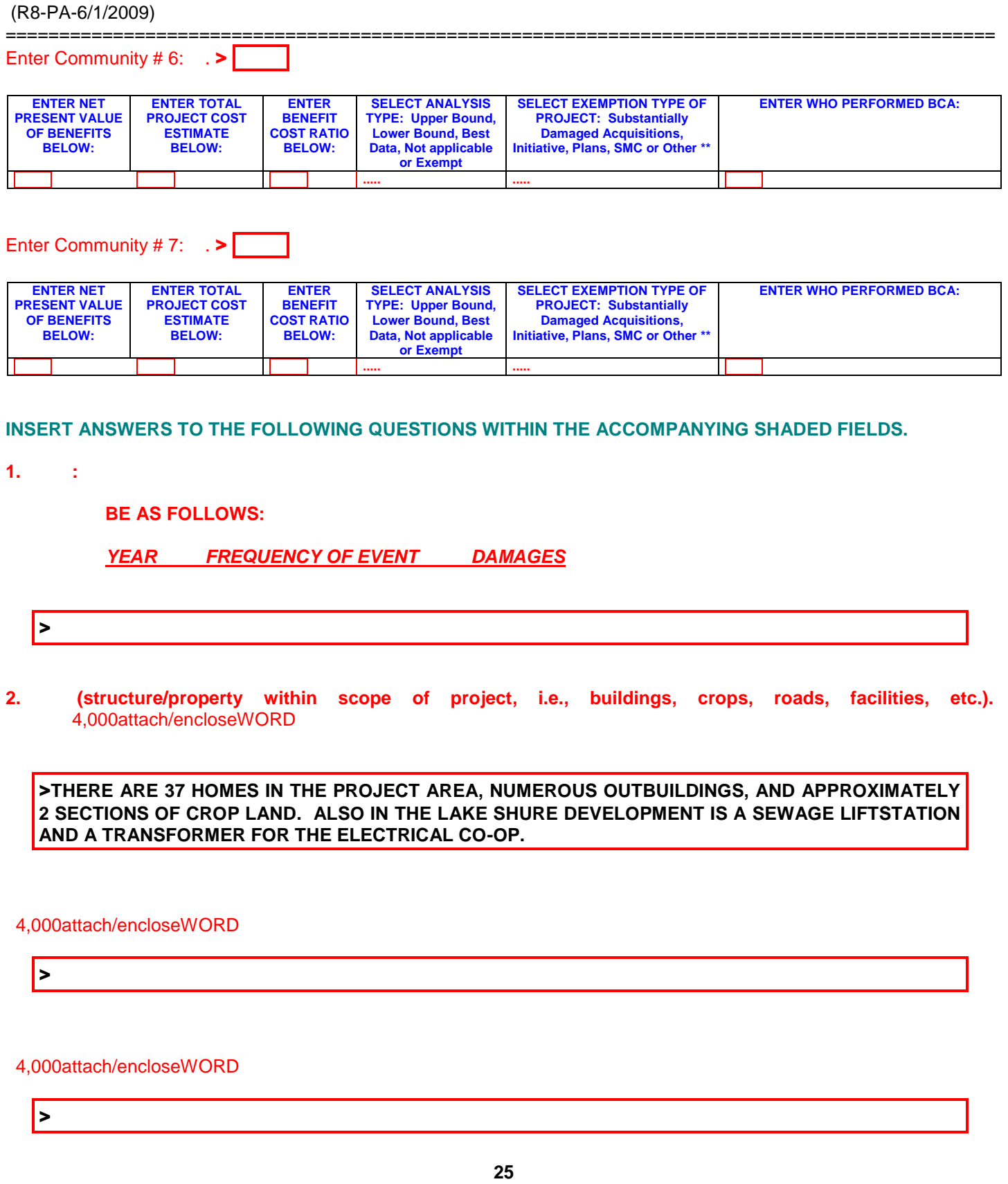

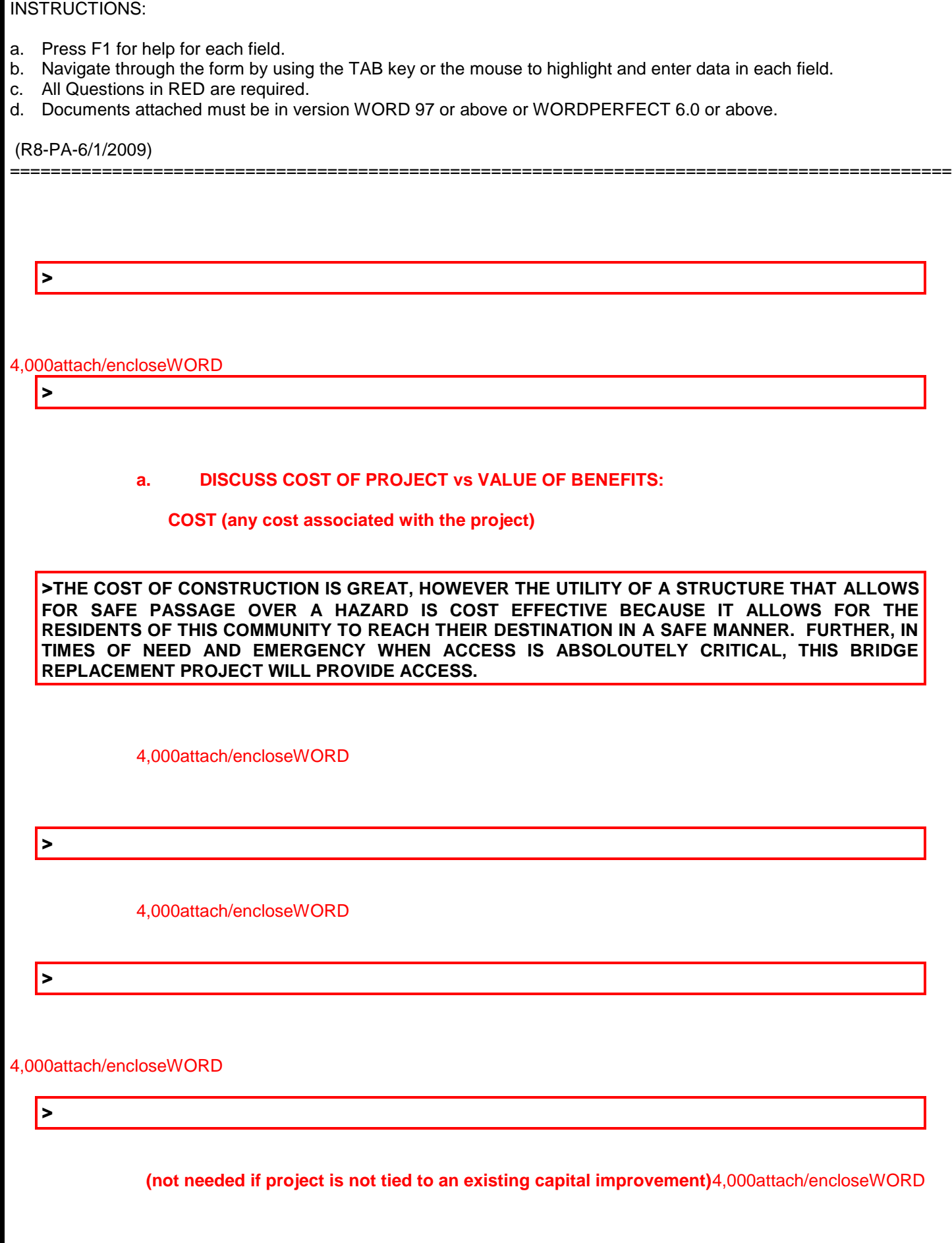

- a. Press F1 for help for each field.
- b. Navigate through the form by using the TAB key or the mouse to highlight and enter data in each field.
- c. All Questions in RED are required.
- d. Documents attached must be in version WORD 97 or above or WORDPERFECT 6.0 or above.

============================================================================================

(R8-PA-6/1/2009)

### **IF YOU ARE SUPPLYING A BENEFIT COST RATIO,** 4,000attach/encloseWORD

 $\blacktriangleright$ 

>

### **WITHIN THIS APPLICATION**

>

- a. Press F1 for help for each field.
- b. Navigate through the form by using the TAB key or the mouse to highlight and enter data in each field.
- c. All Questions in RED are required.
- d. Documents attached must be in version WORD 97 or above or WORDPERFECT 6.0 or above.

(R8-PA-6/1/2009)

### **SECTION VII** - **PROJECT COMPLIANCE ASSURANCE**

## **ATTACH/ENCLOSE YOUR STATE ASSURANCE**

### **SECTION VIII - MAINTENANCE ASSURANCE DESCRIPTION:**

============================================================================================

(Enter 4,000 characters or less or attach/enclose a WORD document)

REMINDER: Maintenance of HMGP completed projects is not an eligible grant cost.

Identify any maintenance required to preserve the long-term mitigation effectiveness of the project. Attach or enclose Maintenance Schedule, Estimate Costs, and Identified Entity responsible for completing maintenance.

### >**SEE ATTACHMENT**

### **SECTION XI – PUBLIC NOTICE**

ARE YOU REQUIRED TO PROVIDE PUBLIC NOTICE OF THIS PROJECT? YES  $\Box$  NO  $\boxtimes$ 

IF YES, PLEASE PROVIDE THE FOLLOWING INFORMATION:

DOCUMENT OF RECORD: >

POINT OF CONTACT:

TELEPHONE NUMBER: >

- a. Press F1 for help for each field.
- b. Navigate through the form by using the TAB key or the mouse to highlight and enter data in each field.
- c. All Questions in RED are required.
- d. Documents attached must be in version WORD 97 or above or WORDPERFECT 6.0 or above.

(R8-PA-6/1/2009) =================

### **SECTION X - NATIONAL FLOOD INSURANCE PROGRAM (NFIP)**

### **INSERT ANSWERS TO THE FOLLOWING QUESTIONS WITHIN THE ACCOMPANYING SHADED FIELDS.**

 **Is the jurisdiction/community where project is located participating in the NFIP? If "YES", are they in good standing?**

(Either describe in 4,000 characters or less or attach/enclose separate WORD document)

### >**YES, IN GOOD STANDING**

**Is the jurisdiction/community under "investigation" for or suspected of non-compliance issues, which if verified, could result in the jurisdiction/community being place on "probation" or "suspension" with the NFIP?** (Either describe in 4,000 characters or less or attach/enclose separate WORD document)

>**NO**

 **Is this project located in a floodplain or floodway designated on a FEMA Flood Insurance Rate Map (FIRM) or Flood Boundary/Floodway Map (FB/FWM)? If "YES", MARK THE PROJECT LOCATION ON THE FIRM OR FB/FWM and attach/enclose to application.** (Either describe in 4,000 characters or less or attach/enclose separate WORD document)

>**YES, MAP WITH PRELIMINARY FLOODPLAIN AND FLOODWAY ATTACHED AS ATTACHEMENT \_ AND EXISTING FIRMETTE ATTACHED AS ATTACHMENT \_**

### **C. Provide the following:**

- **1. FIRM (FB/FWM) PANEL NUMBER:** > **3853640005 E**
- **2. FIRM ZONE Designations:** > **AE**
- **3. NFIP COMMUNITY ID NUMBER:** >**385364**

**(Please attach or enclose letters from the Local Floodplain Administrator and State's Community Assistance Program Coordinator, both of which: (1) Attest to their review of this project; and (2) Certify that the project, when completed, will be in compliance with all state and local floodplain laws and ordinances and National Flood Insurance Program requirements)**

- a. Press F1 for help for each field.
- b. Navigate through the form by using the TAB key or the mouse to highlight and enter data in each field.
- c. All Questions in RED are required.

============================================================================================

d. Documents attached must be in version WORD 97 or above or WORDPERFECT 6.0 or above.

### (R8-PA-6/1/2009)

 **Name, Address, Phone, FAX number, etc., of the Local Floodplain Administrator/Manager:**  NAME: >APRIL WALKER TITLE: >Floodplain Engineer ORGANIZATION: > City of Fargo ADDRESS:  $> 2003<sup>RD</sup>$  ST N CITY:  $\triangleright$  FARGO STATE:  $\triangleright$  ND ZIP CODE:  $\triangleright$  58102 DIRECTIONS: > CARRIER CODE: USPS BAR CODE: LOCATION CODE (if any): > LONGITUDE: > > LATITUDE: > TELEPHONE: **>**701-241-1545 FAX NO:  $\blacktriangleright$  701-241-8101 E-MAIL ADDRESS: > awalker@cityoffargo.com

### **Name, Address, Phone, FAX number, etc., of the State CAP Coordinator:**

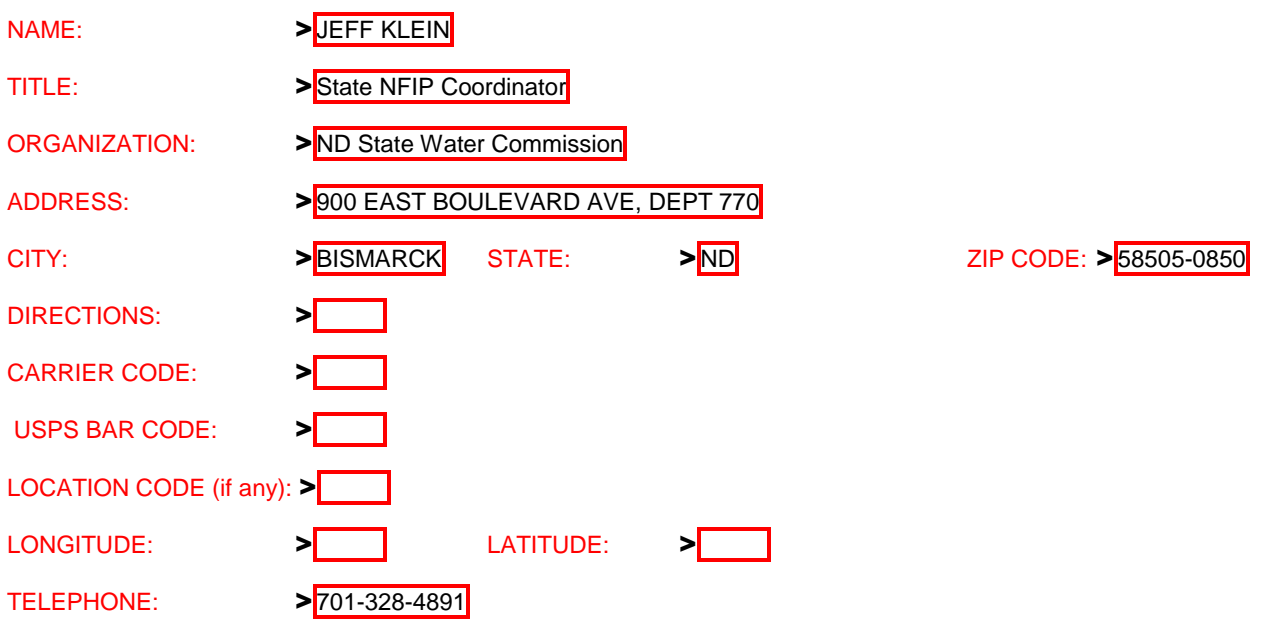

- a. Press F1 for help for each field.
- b. Navigate through the form by using the TAB key or the mouse to highlight and enter data in each field.
- c. All Questions in RED are required.
- d. Documents attached must be in version WORD 97 or above or WORDPERFECT 6.0 or above.

### (R8-PA-6/1/2009)

============================================================================================ FAX NO: 2701-328-3696

E-MAIL ADDRESS: > ijklein@nd.gov

 **Is the applicant also applying for a Flood Mitigation Assistance Program (FMAP) grant for this or any other project in the area of the proposed project?** (Either describe in 4,000 characters or less or attach/enclose separate WORD document)

**If "YES" provide pertinent information as to current status of the application and a point of contact.** (Either describe in 4,000 characters or less or attach/enclose separate WORD document)

#### >**NO**

*C.* **By what date will the entire non-FEMA share of the project costs be available to the applicant? If unknown explain in detail. UPON AWARD**

- a. Press F1 for help for each field.
- b. Navigate through the form by using the TAB key or the mouse to highlight and enter data in each field.
- c. All Questions in RED are required.
- d. Documents attached must be in version WORD 97 or above or WORDPERFECT 6.0 or above.

(R8-PA-6/1/2009)

#### ============================================================================================ **SECTION XI - GENERAL COMMENTS**:

(Enter 4,000 characters or less or attach/enclose a WORD document)

>**TO ASSIST IN ILLUSTRATING THE SITUATION WHICH THE RESIDENTS ARE PUT IN WE HAVE ENCLOSED A AERIAL PHOTOS OF TH 1997, 2001, 2006, 2009, 2010, AND 2011 SPRING FLOOD EVENTS. WE HAVE ALSO ENCLOSED NUMEROUS NEWSPAPER ARTICLES TO FURTHER DEMONSTRATE WHAT THE AFFECTS ARE FROM THIS ISOLATION.**

- a. Press F1 for help for each field.
- b. Navigate through the form by using the TAB key or the mouse to highlight and enter data in each field.
- c. All Questions in RED are required.
- d. Documents attached must be in version WORD 97 or above or WORDPERFECT 6.0 or above.

(R8-PA-6/1/2009)

#### ============================================================================================ *COST COMMENTS*:

(Enter 4,000 characters or less or attach/enclose a WORD document)

>

- a. Press F1 for help for each field.
- b. Navigate through the form by using the TAB key or the mouse to highlight and enter data in each field.
- c. All Questions in RED are required.
- d. Documents attached must be in version WORD 97 or above or WORDPERFECT 6.0 or above.

(R8-PA-6/1/2009)

#### ============================================================================================ *ENVIRONMENTAL COMMENTS*:

(Enter 4,000 characters or less or attach/enclose a WORD document)

>**ENVIRONMENTAL QUESTIONNAIRE COMPLETED AND ATTACHED**

**THE ENVIRONMENTAL QUESTIONNAIRE PART II MUST BE COMPLETED AND SUBMITTED WITH THE PROJECT.**

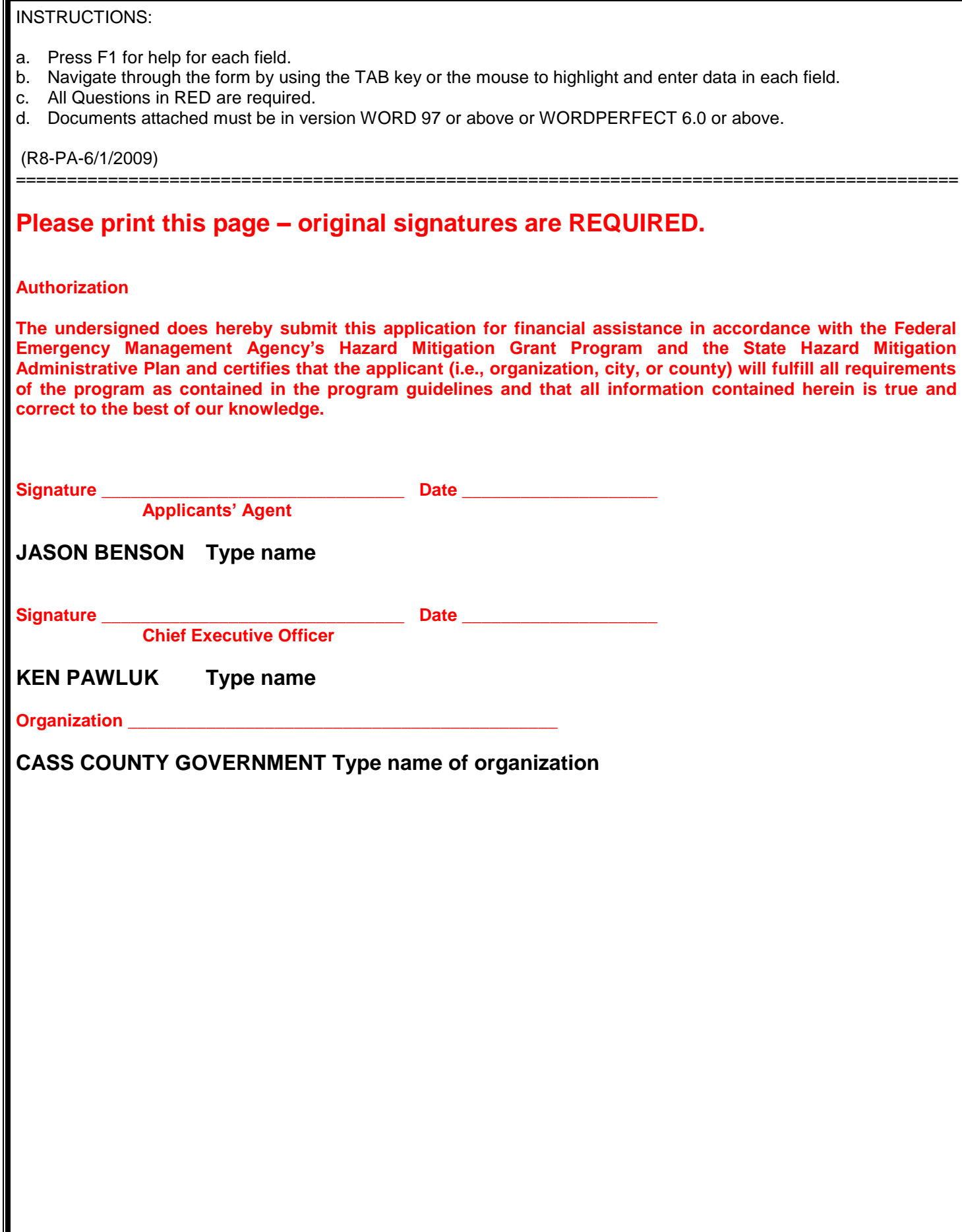

#### LAKE SHURE BRIDGE PROJECT

#### 2011 DR-1981 HMGP APPLICATION – CASS COUNTY, ND

### NEMIS STATE PROJECT APPLICATION

#### PART 1 – Project Information

#### **Attachment: Project Description**

#### A. Full Scope of Work:

The Cass County Highway Department is proposing to construct a five span 375' long concrete bridge in place of an existing single span 38' long timber/steel bridge structure. The proposed bridge is being considered to provide a means of access during flooding events to the 37 residents of the Lake Shure Neighborhood located in the northern unincorporated region of the Fargo/Moorhead Metropolitan Area of Cass County, North Dakota. The existing bridge does not provide adequate capacity to accommodate the large amounts of flow that take place during a typical spring flood event which has been illustrated in 7 of the last 12 years.

Bridge construction will take place in place of the existing bridge and will include a need to purchase additional right of way up to 42' to add to the standard easement of 33' granted as a section line for a total of 75' on each side. Additionally, the homeowner to the northwest has requested a buyout due to the effects of the bridge and guardrail on his property and will be included in right of way acquisition. The homes to the north of the buyout property and south of the bridge will be minimally affected by the bridge and increased guardrail length.

Currently the bridge does not operate during spring flooding events and has proven to fail for six recorded events. In 1997 the bridge was inundated for approximately 36 days, in 1999 it was inundated for 2 days, in 2001 it was inundated for 14 days, in 2006 it was inundated for 9 days, in 2009 it was inundated for 46 days, in 2010 it was inundated for 23 days, and in 2011 it was inundated for 40 days. The subdivision was platted in 1975, however records prior to 1997 are difficult to find. Access in all four directions is cut off completely for these inundation periods. The floodways make it difficult to do typical road raises heading north, and heading west sends traffic to more flooding along another roadway. The best and only options for access are to rebuild one of the two bridges into the subdivision over Drain 45 (Lake Shure) to increase hydraulic capacity and prevent overtopping.

The area is unique in that it is bound to the east by legal drains (Drain 40 and Drain 45 – which create "Lake Shure") and Interstate Highway 29 and to the west by a perched Sheyenne River that flows into the Red River of the North. The Sheyenne River at this point is taking inflow from the Rush River and Maple River and typically breaks out of its banks once it reaches an elevation of 887.5' above sea level and is unable to return due to the perched nature of its banks and low lying areas like the Lake Shure Neighborhood in its near vicinity. When the Sheyenne River breaks out and inundates roadways, such as that surrounding Lake Shure and Drain 40, it typically will stay high for an extended period of time.

The homes are built high enough where they are not immediately threatened by the water; however the roads and bridges are easily inundated.

As illustrated, the existing bridge at 57th Street North operates with no efficiency during typical flood events. With the assistance of our consulting engineer, Houston Engineering Inc., we are able to state with confidence that the proposed four span 375' bridge would have remained functional during these past events. During the largest event in 1997 the proposed bridge may have seen minimal impact (proposed overtopping elevation is 892.96 – 1997 gauge reading was 892.99, unsteady model shows 892.13). Further information is available in the attached Memo from Houston Engineering. Using the FM Metro Study Unsteady model we are confident predicting that the proposed project would function during a 1% chance event or "100 year flood".

The project will be completed using a phased approach. Phase one will include full hydraulic and hydrological analysis, environmental permitting, and full bridge design. Phase two includes right of way acquisition, buyout acquisition, bridge demolition, bridge construction, and project closeout.

### Phase One:

Phase one will be completed with the assistance of a chosen contractor to complete a full hydraulic and hydrological analysis that will seek to design a bridge with both adequate capacity to handle a 1% chance flood event to provide access to the residents of the Lake Shure neighborhood while also creating no rise to the surrounding floodway. The phase will conclude with full bridge design by the consultant as well as full environmental permitting which includes Corps permitting and wetland delineation, and a "No-Rise Certificate" from the floodplain administrator for the location of the project (City of Fargo). As part of the permitting and design procedure the consultant will seek further comment from affected agencies of the project where required. Phase one will be completed when a full construction set of bridge plans with hydrologic considerations are completed by the chosen contractor and approval is met by the Applicant's State and Federal partners.

### Phase Two:

Phase two will be conducted by the county to complete construction of the project as designed in phase one, right of way acquisition and the home buyout. The phase will conclude when construction of the new bridge has completed and final inspection and closeout meeting approval by the Applicant's State and Federal Partners have occurred. All land purchases required for the new bridge shall be appraised by a chosen contractor and acquired by the county before construction commences. Construction document completion and bidding process will be conducted by the county in accordance with North Dakota Century Code with a 2014 construction season project completion date, with the low bidder chosen as the project general contractor. Once the general contractor has completed construction on the project, all closeout and inspections shall be completed by the county in cooperation with the Applicant's State and Federal Partners.

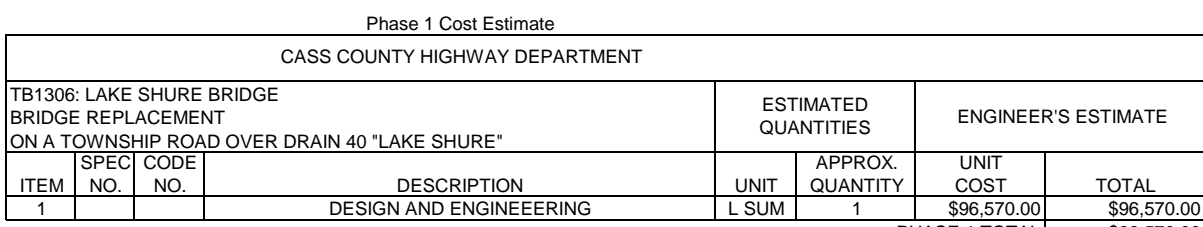

PHASE 1 TOTAL \$96,570.00

#### PHASE 2 - COST ESTIMATE

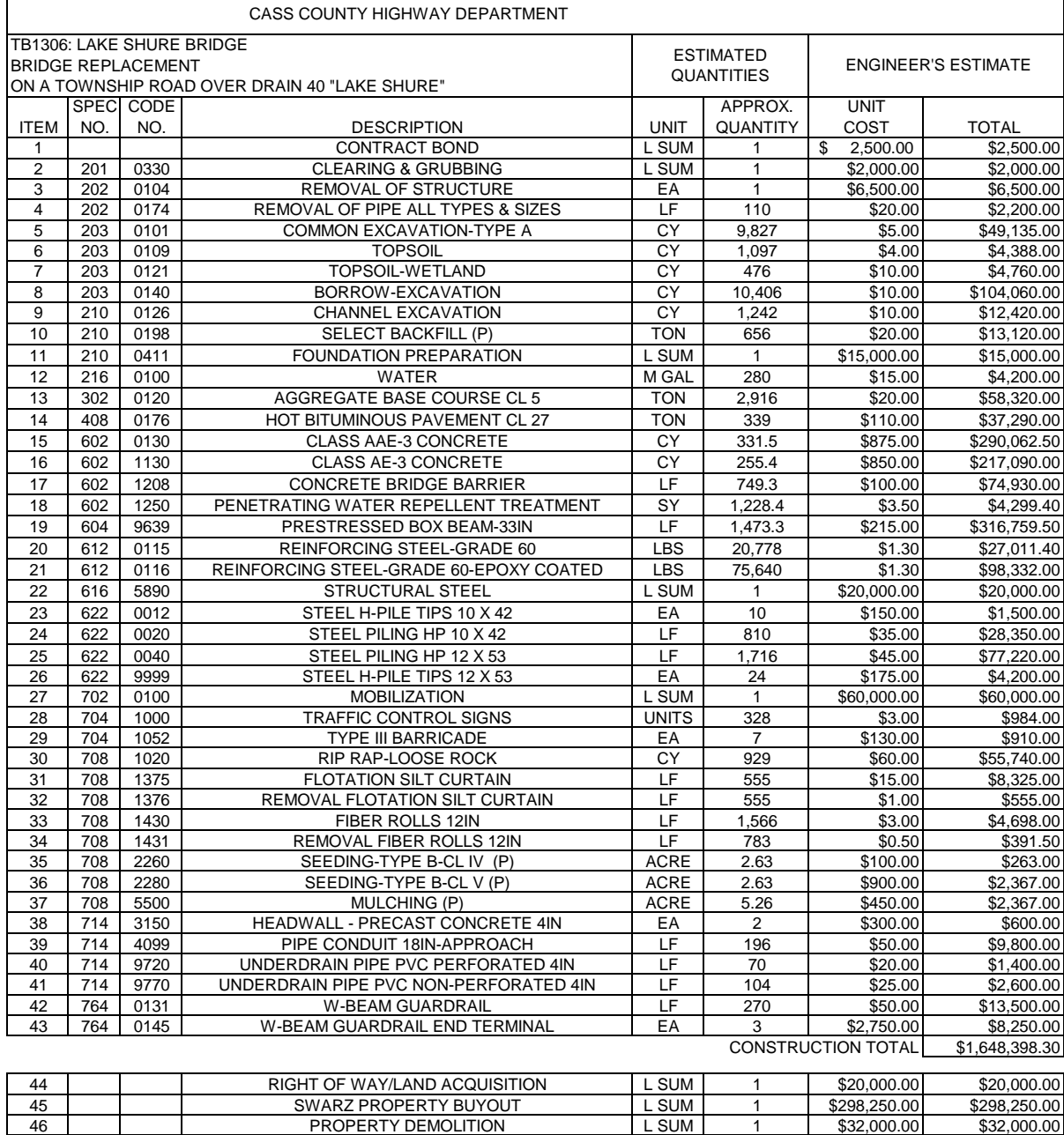

URA COMPLIANCE L SUM 1 \$25,000.00 \$25,000.00

**PHASE 1 & 2 TOTAL \$2,120,218.30**

PHASE 2 TOTAL \$2,023,648.30

APPLICANT SHARE \$318,032.75<br>
STATE SHARE \$212,021.83<br>
FEDERAL SHARE \$1,590,163.73 STATE SHARE \$212,021.83 FEDERAL SHARE \$1,590,163.73